## Řešení závad na set-top-boxu internetové televize SledovaniTV

Nejčastěji objevovaný problém je s chybou ověření účtu, kdy je na obrazovce tento obrázek víc jak 10 vteřin a nechce se spustit televize nebo set-top-box funguje, ale nejde vidět přehled programů.

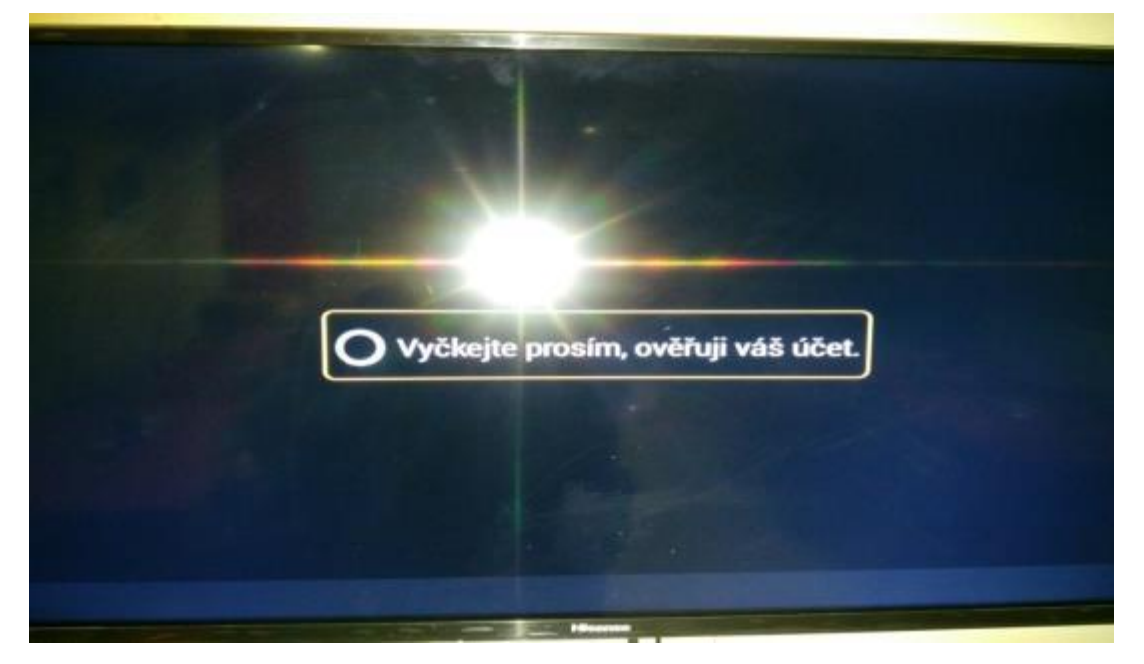

Řešení:

Stisknete Tlačítko HOME (viz. obrázek ovladače) objeví se vám obrazovka podobná této

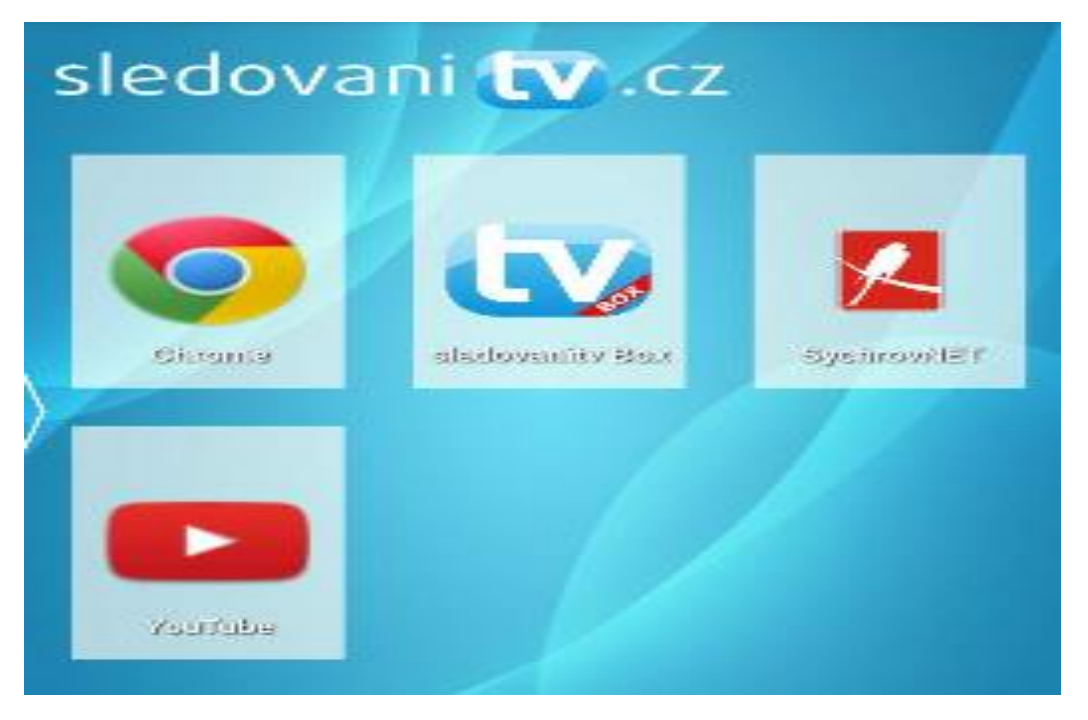

Pomocí šipek najeďte na ikonu **SledovaniTV** box a potvrďte OK.

## Obrázek ovladače:

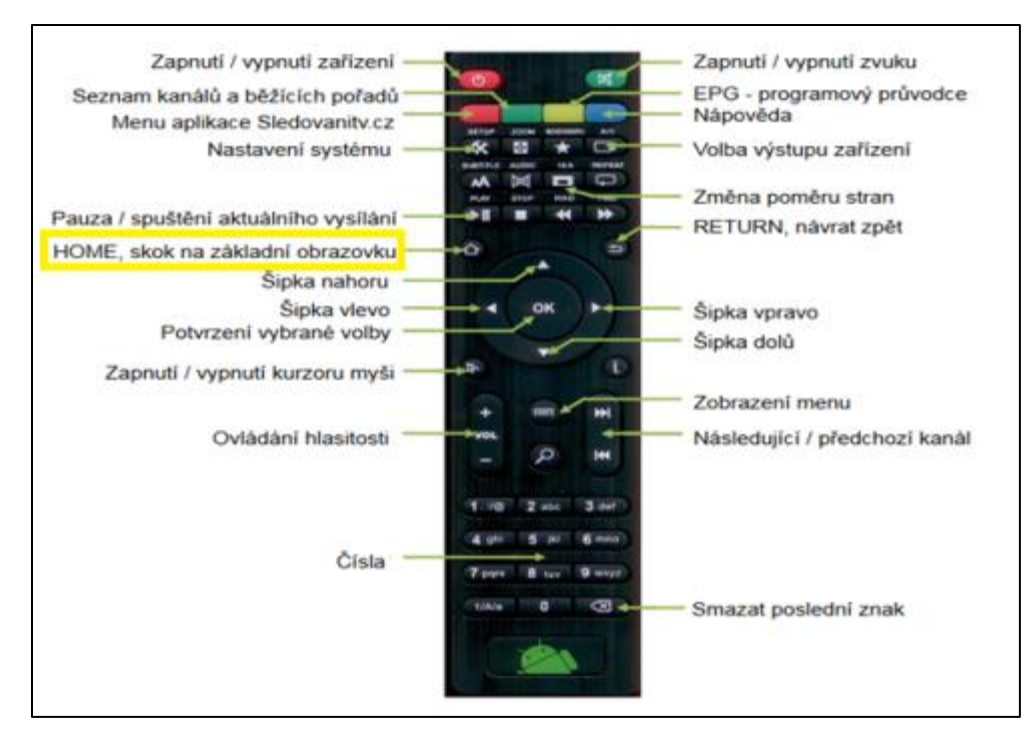

Při provozních problémech je třeba provést základní kontrolu stavu připojení a zařízení:

- 1) zjistit kvalitu připojeni, vyloučit lokální problémy (odezvy, ztrátovost, způsob zapojeni)
	- a. zkontrolovat připojení k internetu (nejlépe na jiném zařízení, např. počítač, telefon atp.)
		- i. test připojení do internetu <http://www.speedtest.net/>
		- ii. doporučené hodnoty
			- 1. ping do 100ms
			- 2. rychlost stahování (download) minimálně 3.5 Mbps
	- b. v případě připojení set-top-box přes místní bezdrátovou síť wi-fi přepojte na drátovou síť.
	- c. vyloučit zatížení sítě jiným zařízením (např. vedle na PC dochází ke stahování velkých souborů)
- 2) porovnání chování na PC, přihlášením pod Vaším účtem ke službě **SledovaniTV**
	- a. přihlášení zde <https://sledovanitv.cz/>
	- b. po přihlášení se spustí TV
		- i. pokud dochází k výpadkům, pravděpodobně není zajištěna "dobrá kvalita signálu", Vás problém lze reportovat přímo na stránkách **SledovaniTV** <https://sledovanitv.cz/service/report>, kde vyplníte požadované údaje
		- ii. pokud nedochází k výpadkům, je potřeba hledat problém ve vaší vnitřní síti
- 3) pokud není možné problém vyřešit výše uvedenými body, můžete kontaktovat podporu **SledovaniTV**
	- a. Připravte si:
		- i. číslo Vašeho přiděleného účtu (např. [06400007@jihlava.net\)](mailto:06400007@jihlava.net)
		- ii. program a čas, kdy k problému došlo, nebo dochází
		- iii. zda byl problém při živém vysílání nebo zpětném přehrávání
	- b. Na stránkách <https://sledovanitv.cz/> naleznete po přihlášení možnost nahlášení problému při příjmu televizního vysílání pomocí následujícího odkazu:

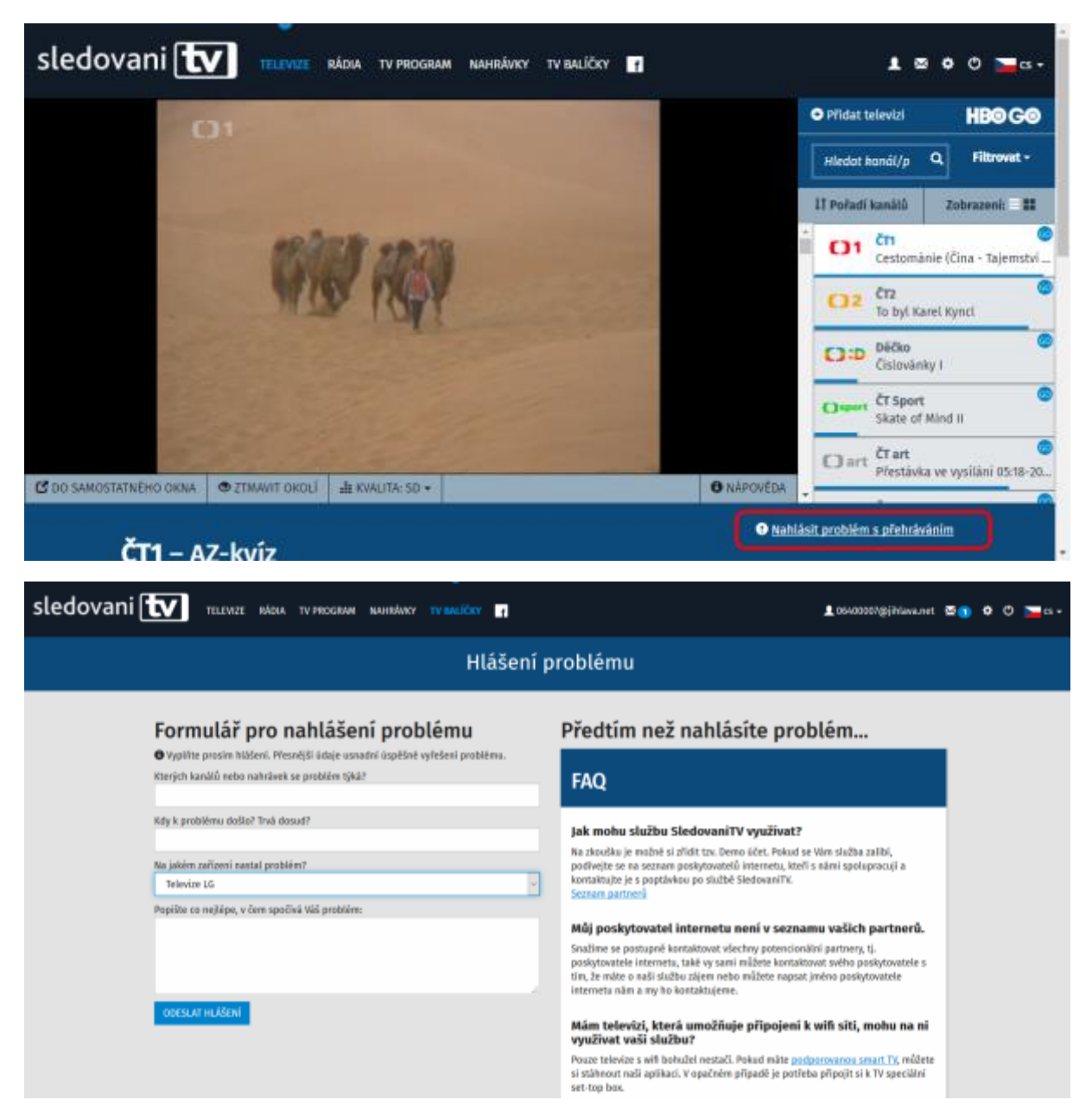

Další podrobné návody naleznete <https://sledovanitv.cz/account/help>

KamNET službu SledovaniTV přímo neposkytuje, pouze poskytuje infrastrukturu pro její provoz. Služba internetové SledovaniTV je považována za doplňkovou službu, tudíž není garantována doba opravy. **Za případné problémy s touto službou, které nesouvisí s připojením k internetu, nenese KamNET žádnou odpovědnost**.

Pro příjem televizního vysílání doporučujeme vedle služby SledovaniTV zachovat i klasickou TV anténou. V případě výpadku služby SledovaniTV, pak bude možné sledovat TV přes anténu.

Rada KamNET, z.s. 25. ledna 2017